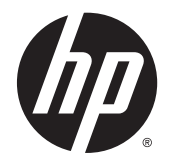

# Scanner de código de barras sem fio HP Value

Guia do Usuário

© 2014 Hewlett-Packard Development Company, L.P.

Bluetooth é uma marca comercial pertencente ao seu proprietário e usada pela Hewlett- -Packard Company mediante licença. Microsoft e Windows são marcas comerciais ou marcas comerciais registradas da Microsoft Corporation nos Estados Unidos e/ou em outros países.

As informações contidas neste documento estão sujeitas a alterações sem aviso prévio. As únicas garantias para produtos e serviços da HP estão estabelecidas nas declarações expressas que os acompanham. Nada contido neste documento deve ser interpretado como garantia adicional. A HP não se responsabilizará por erros técnicos ou editoriais ou omissões aqui contidos.

Primeira edição: novembro de 2014

Número de peça: 806273-201

### **Sobre Este Guia**

Este guia fornece informações sobre a configuração e uso do Scanner de código de barras sem fio HP Value.

**AVISO!** O texto apresentado dessa maneira indica que a não observância das orientações poderá resultar em lesões corporais ou morte.

**CUIDADO:** O texto apresentado dessa maneira indica que a não observância das orientações poderá resultar em danos ao equipamento ou perda de informações.

**NOTA:** O texto apresentado dessa maneira oferece informação adicional importante.

# **Conteúdo**

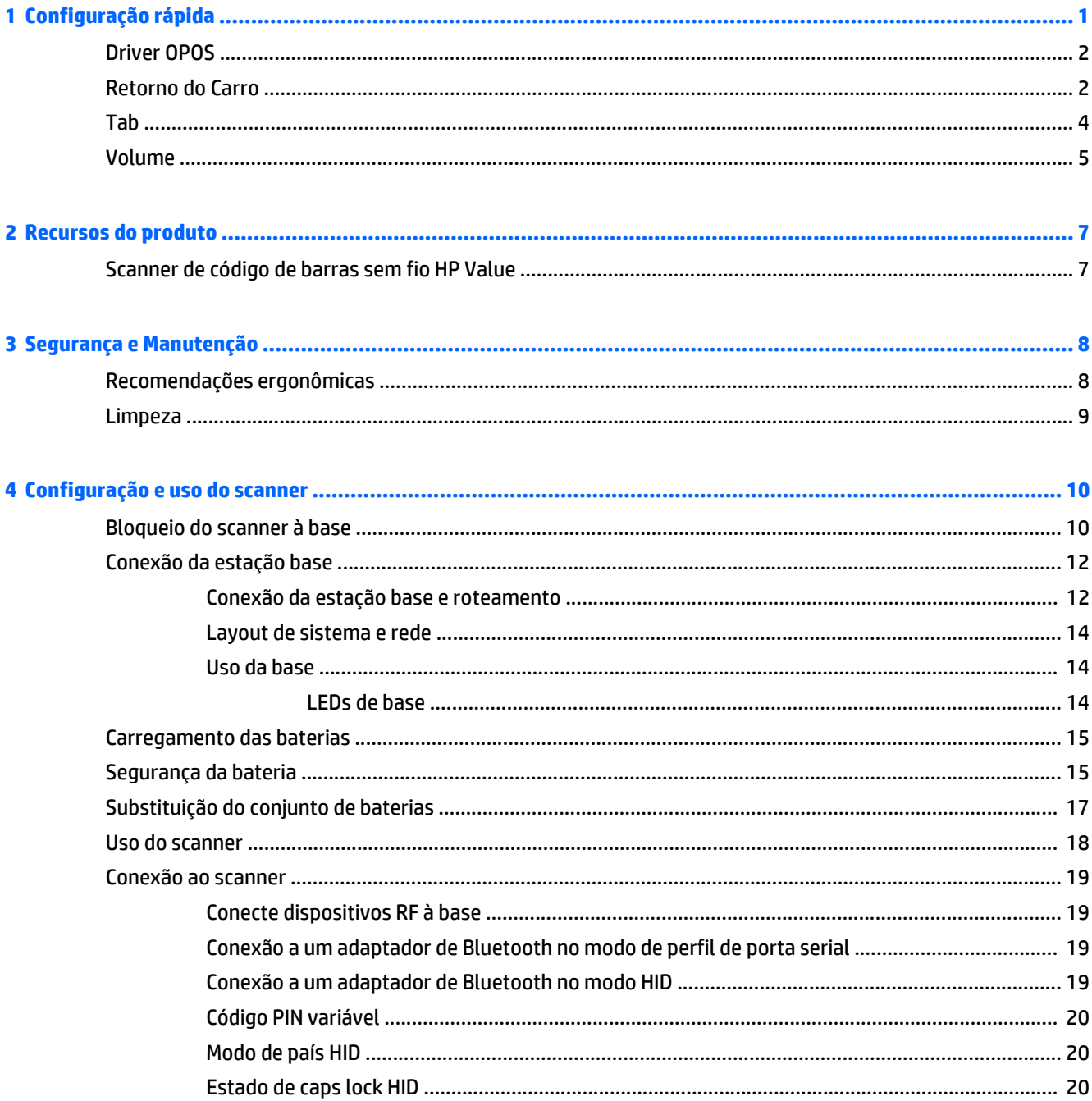

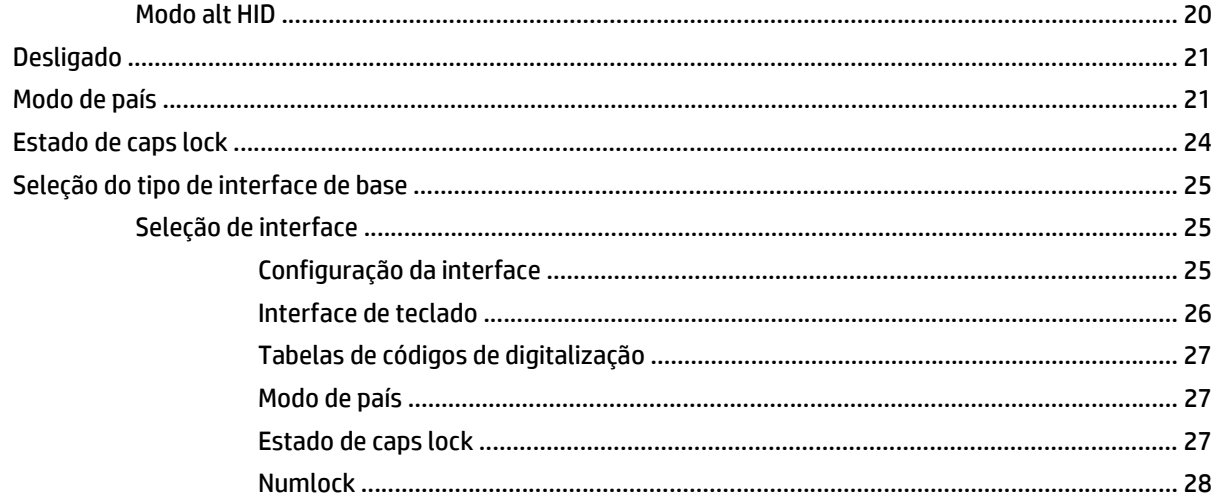

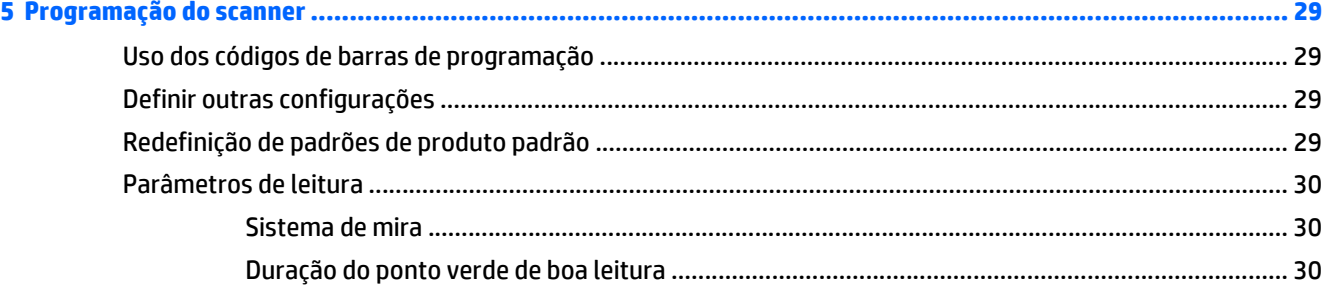

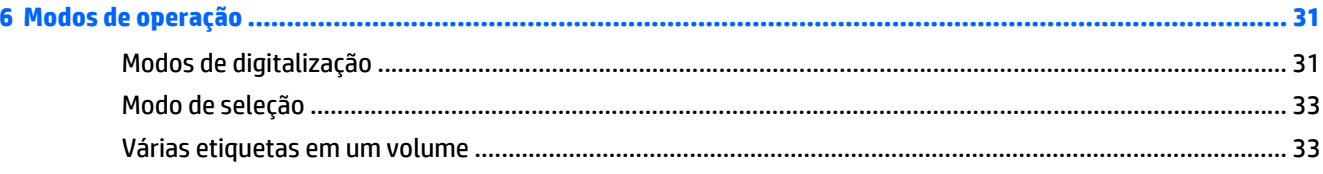

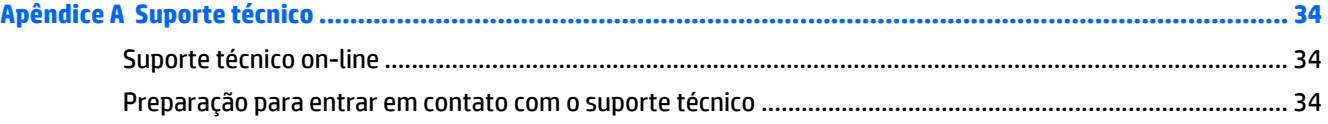

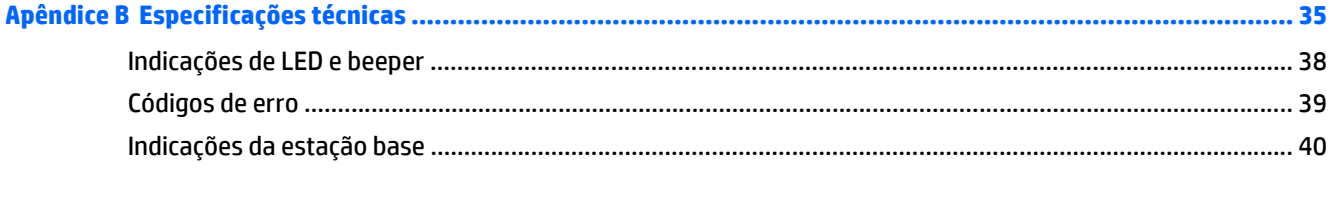

# <span id="page-6-0"></span>**1 Configuração rápida**

Use os códigos de barras neste capítulo para executar os procedimentos de configuração rápida para tarefas comuns.

Digitalize os seguintes códigos de barras na ordem listada abaixo para definir o scanner de volta aos padrões da HP.

**Figura 1-1** Defina os Padrões de Base

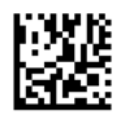

**W** NOTA: Digitalizar o código de barras "Definir Padrões de Base" não altera o tipo de interface.

**Figura 1-2** Insira Modo de Programação

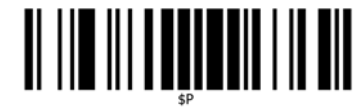

**Figura 1-3** Defina Padrões HP

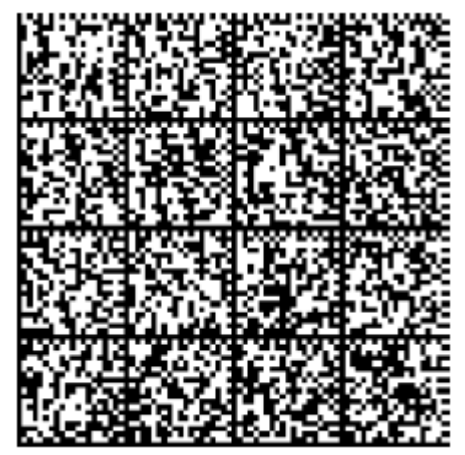

**Figura 1-4** Saia do Modo de Programação

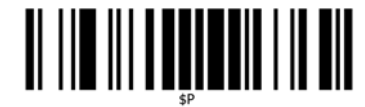

## <span id="page-7-0"></span>**Driver OPOS**

O scanner por padrão é enviado no modo de emulação de teclado do dispositivo de interface humana (HID). Para usar o scanner de código de barras com OLE para drivers do Retail POS (OPOS), o scanner deve ser colocado no modo USB COM (OPOS).

Para sua conveniência, os códigos de barras que colocam o scanner no modo USB COM (OPOS) ou no modo de emulação de teclado HID estão localizados neste documento. Consulte o *Guia de Referência de Programação* (PRG) para a lista completa de códigos de barras. O documento pode ser encontrado no CD de Documentação e Software do Sistema de Ponto de Venda HP que acompanha o scanner ou o softpaq que se encontra no site de suporte da HP.

Digitalize o código de barras seguinte (USB COM OPOS) para colocar o scanner no modo a ser usado com os drivers OPOS.

**Figura 1-5** SB COM (OPOS)

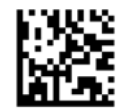

### **Retorno do Carro**

Forneça o seguinte código de barras para definir o scanner de volta para os padrões de fábrica.

**Figura 1-6** Defina os Padrões de Base

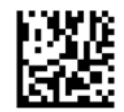

**<sup>2</sup> NOTA:** Digitalizar o código de barras "Definir Padrões de Base" não altera o tipo de interface.

Se um retorno do carro for necessário após cada código de barras digitalizado, digitalize os seguintes códigos de barras por ordem:

**Figura 1-7** Insira Modo de Programação

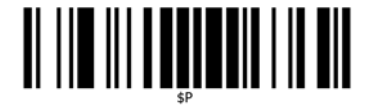

**Figura 1-8** Defina Padrões HP

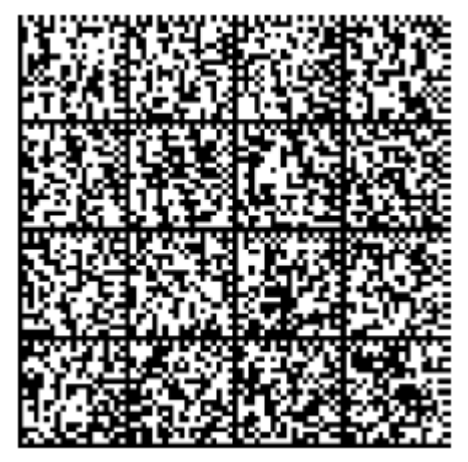

**Figura 1-9** Defina o Global Suffix

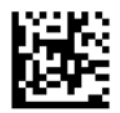

**Figura 1-10** 0

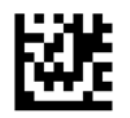

**Figura 1-11** D

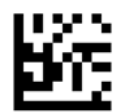

**Figura 1-12** Saia do Modo Global Suffix

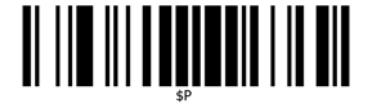

**Figura 1-13** Saia do Modo de Programação

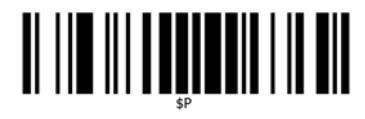

## <span id="page-9-0"></span>**Tab**

Forneça o seguinte código de barras para definir o scanner de volta para os padrões de fábrica.

**Figura 1-14** Defina os Padrões de Base

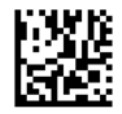

**ET NOTA:** Digitalizar o código de barras "Definir Padrões de Base" não altera o tipo de interface.

Se for necessária uma tab após cada código de barras digitalizado, digitalize os seguintes códigos de barras por ordem:

**Figura 1-15** Insira Modo de Programação

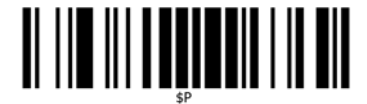

**Figura 1-16** Defina Padrões HP

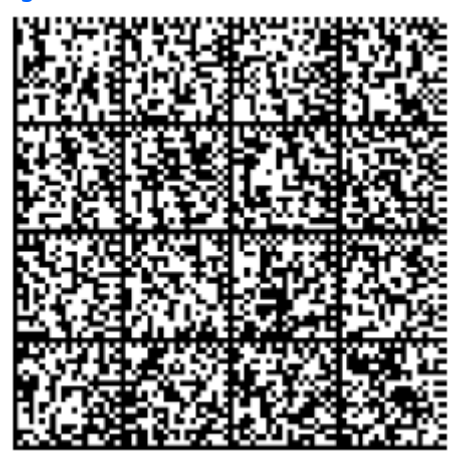

**Figura 1-17** Defina o Global Suffix

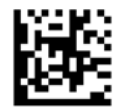

**Figura 1-18** 0

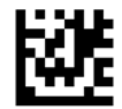

<span id="page-10-0"></span>**Figura 1-19** 9

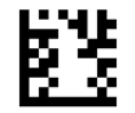

**Figura 1-20** Saia do Modo Global Suffix

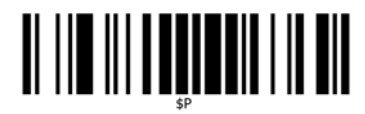

**Figura 1-21** Saia do Modo de Programação

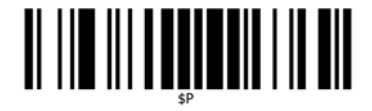

### **Volume**

Forneça o seguinte código de barras para definir o scanner de volta para os padrões de fábrica.

**Figura 1-22** Defina os Padrões de Base

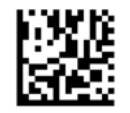

Digitalize o seguinte código de barras para definir o volume do bipe de boa leitura no scanner:

**Figura 1-23** Insira Modo de Programação

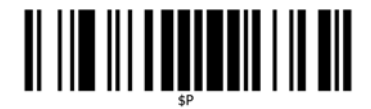

Digitalize um dos quatro códigos de barras para definir o volume para a configuração desejada:

**Figura 1-24** Defina Padrões HP

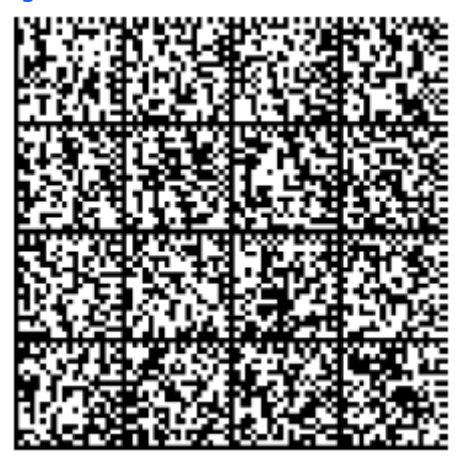

**Figura 1-25** Off (Desativado)

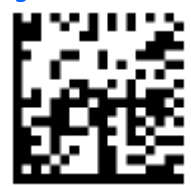

**Figura 1-26** Baixa

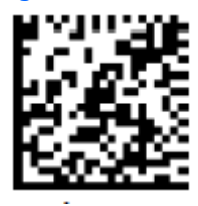

**Figura 1-27** Média

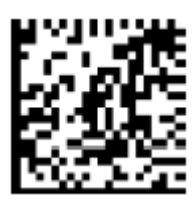

**Figura 1-28** Alta

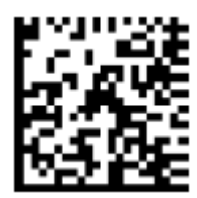

# <span id="page-12-0"></span>**2 Recursos do produto**

### **Scanner de código de barras sem fio HP Value**

Com os conjuntos de recursos ricos e opções abrangentes, o Scanner de código de barras sem fio HP Value representa o nível premium dos equipamentos de coleta de dados para aplicativos de propósito geral. O scanner HP tem ótica aprimorada com tolerância ao movimento melhorada, permitindo que códigos colocados em objetos de movimento rápido sejam capturados fácil e rapidamente, criando o scanner ideal para tarefas que requerem alto rendimento como os encontrados em ambientes de varejo e pequenas indústrias. Este scanner inclui os seguintes recursos:

- **Operação Omnidirecional**: Para ler um símbolo simplesmente aponte o scanner e puxe o acionador. O Scanner de código de barras sem fio HP Value é um poderoso scanner omnidirecional, portanto, a orientação do símbolo não é importante. O "Ponto verde" para feedback de boa leitura ajuda a melhorar a produtividade em ambientes ruidosos ou em situações em que o silêncio é necessário. Ao usar o produto com o suporte em uma posição de 45°, o padrão de mira pode funcionar como um sistema de mira para ajudar ao posicionamento do código de barras para uma leitura intuitiva e rápida.
- **Decodificação**: Decodifica de forma confiável todos os códigos de barras 1D (linear) e 2D padrão, incluindo:
	- Códigos lineares GS1 DataBar™
	- Códigos postais (Postal da China)
	- Códigos Empilhados (como GS1 DataBar Expanded Stacked, GS1 DataBar Stacked, GS1 DataBar, Stacked Omnidirectional)

O fluxo de dados — adquirido da decodificação de um símbolo — é rapidamente enviado ao host. O scanner fica imediatamente disponível para ler outro símbolo.

# <span id="page-13-0"></span>**3 Segurança e Manutenção**

## **Recomendações ergonômicas**

**AVISO!** Para evitar ou minimizar o potencial risco de lesões ergonômicas siga as recomendações abaixo. Consulte seu Gerenciador de Saúde e Segurança local para garantir que você cumpre os programas de segurança de sua empresa para evitar lesões de funcionários.

- Reduza ou elimine movimento repetitivo
- Mantenha uma posição natural
- Reduza ou elimine força excessiva
- Mantenha objetos que são utilizados com freqüência ao alcance fácil
- Realize tarefas em alturas corretas
- Reduza ou elimine vibração
- Reduza ou elimine pressão direta
- Forneça estações de trabalho ajustáveis
- Forneça espaço livre adequado
- Forneça um ambiente de trabalho adequado
- Melhore os procedimentos de trabalho

### <span id="page-14-0"></span>**Limpeza**

Superfícies exteriores e janelas de leitura expostas a líquidos derramados, manchas ou resíduos requerem limpeza periódica para garantir o melhor desempenho durante operações de leitura. Contatos no scanner e na base também devem ser limpos conforme necessário para garantir uma boa conexão.

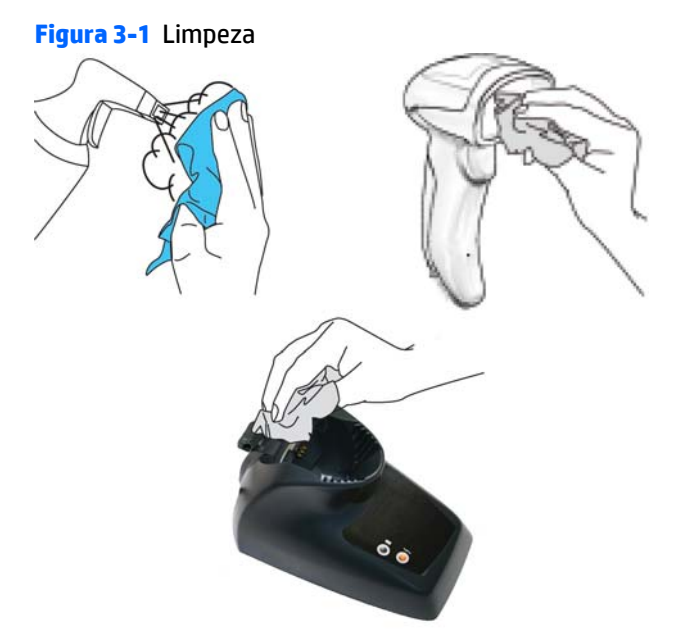

Use um pano seco e macio para limpar o produto. Se o produto está muito sujo, limpe-o com um pano macio umedecido com uma solução de limpeza não agressiva diluída ou álcool etílico diluído.

**CUIDADO:** Não use agentes de limpeza abrasivos ou agressivos ou esfregões abrasivos para limpar janelas de leitura, contatos ou plástico.

Não borrife ou derrame líquidos diretamente na unidade.

# <span id="page-15-0"></span>**4 Configuração e uso do scanner**

Siga as etapas abaixo para conectar e colocar o scanner em funcionamento e comunicação com o seu host.

- **1.** Configure a Estação Base iniciando nesta página.
- **2.** Carregue as Baterias (consulte [Carregamento das baterias na página 15](#page-20-0)).
- **3.** Link para a Estação Base (consulte [Conexão ao scanner na página 19](#page-24-0)).
- **4.** Selecione o tipo de interface (consulte [Seleção do tipo de interface de base na página 25\)](#page-30-0).
- **5.** Configure o scanner conforme descrito em [Programação do scanner na página 29](#page-34-0) (opcional, depende das configurações necessárias).

### **Bloqueio do scanner à base**

A estação base oferece um mecanismo de trava para garantir o contato elétrico entre o scanner e a base em caso de movimentos inesperados.

#### **Figura 4-1** Alavanca de bloqueio

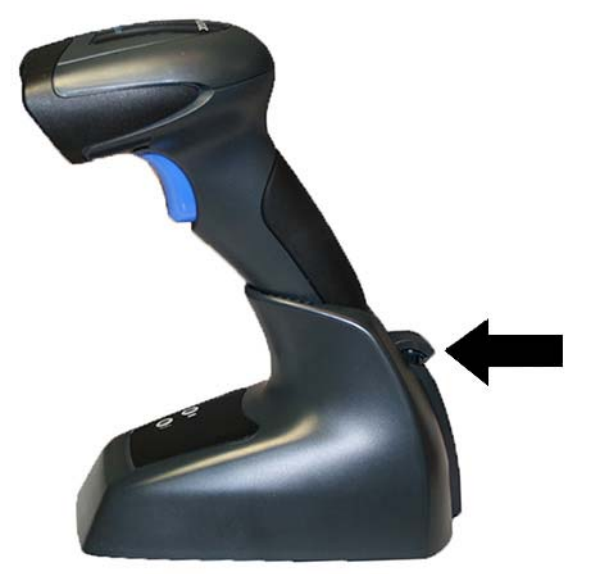

Para bloquear o scanner à base:

**1.** Insira o scanner na base. A alavanca de bloqueio encaixa em sua posição desconectada natural em direção à parte inferior da base.

**Figura 4-2** Alavanca de bloqueio desconectada

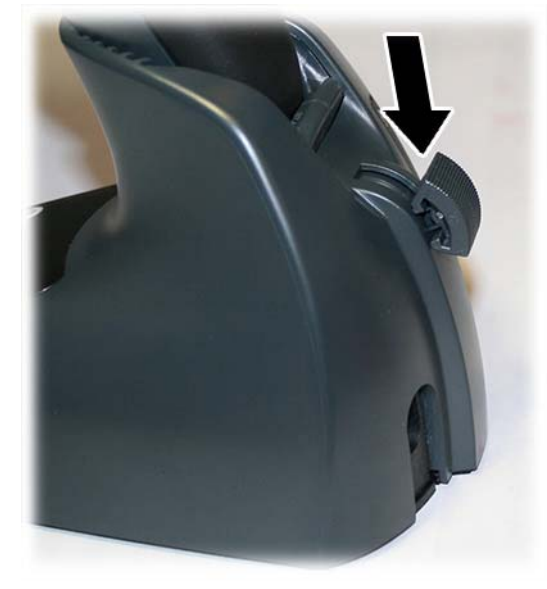

**2.** Encaixe o mecanismo de trava empurrando a alavanca o mais para cima possível.

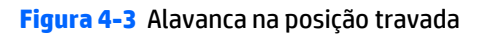

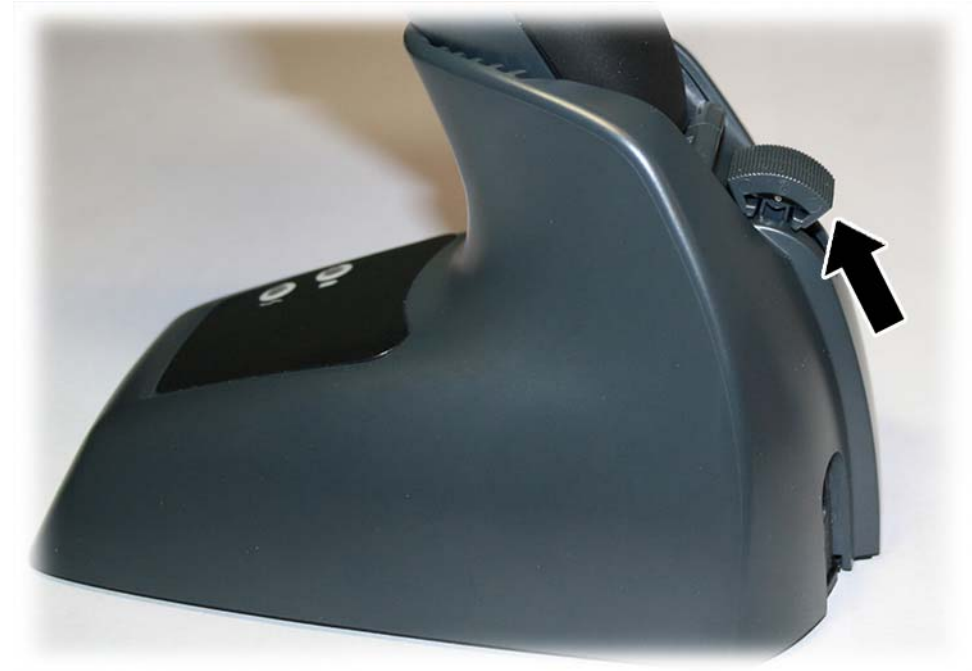

**NOTA:** É boa prática colocar o scanner na condição de travado no final do turno de trabalho, ou quando não for usado por um longo período de tempo. Isso vai garantir que o scanner está completamente encaixado para o recarregamento completo da bateria.

## <span id="page-17-0"></span>**Conexão da estação base**

Você pode conectar a estação base a um terminal, PC ou outro dispositivo host. Desligue o host antes da conexão e consulte o manual desse equipamento (se necessário) antes de continuar. Conecte o cabo de interface antes de alimentar a estação base.

**WE NOTA:** O scanner também pode ser alimentado pelo terminal. Quando alimentado pelo terminal, o carregador de bateria fica automaticamente definido para carga lenta.

Para algumas interfaces específicas, hosts ou extensões de cabo, pode ser recomendado o uso de uma fonte de alimentação externa para uma capacidade total de recarga (consulte [Especificações técnicas](#page-40-0) [na página 35](#page-40-0) para obter mais detalhes).

### **Conexão da estação base e roteamento**

- **1.** Remova o tampo do cabo de borracha (1) na parte inferior da estação base.
- **2.** Conecte de forma segura os conectores do cabo de alimentação (2) e do cabo de interface (3) em suas respectivas portas na parte inferior da estação base.

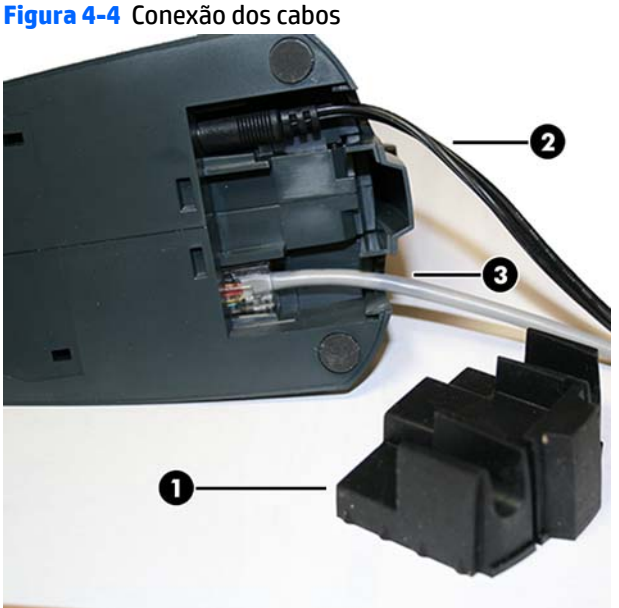

- 
- **3.** Após os cabos estarem ligados, insira novamente o tampo do cabo.

**Figura 4-5** Reinserindo o Tampo do Cabo

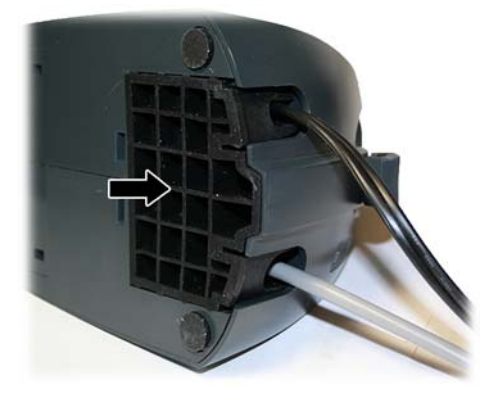

**4.** Conecte o adaptador de CA e ligue o cabo de alimentação de CA na tomada (de parede).

**Figura 4-6** Conexão da Estação Base

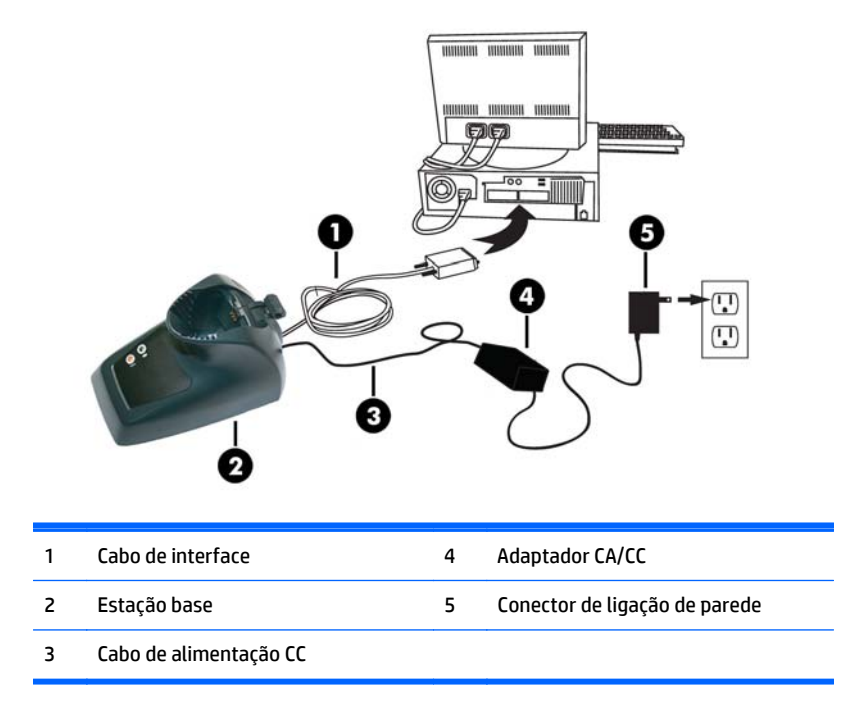

**Conexão de host** — Verifique antes de conexão que tipo de cabo do scanner é compatível com o seu equipamento de host.

**X** NOTA: O scanner pode ser configurado para solicitar um código PIN quando se conectar ao host. Se você estiver adicionando equipamento novo a um sistema que usa um PIN de segurança personalizado, consulte o *Guia de Referência de Programação* (PRG) para obter informações antes de continuar.

A maioria das conexões é ligada diretamente no dispositivo de host conforme mostrado abaixo. Cabos de interface do teclado Wedge têm uma conexão 'Y' onde sua extremidade fêmea encaixa na extremidade macho do cabo do teclado e a extremidade restante na porta do teclado do terminal/PC.

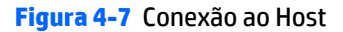

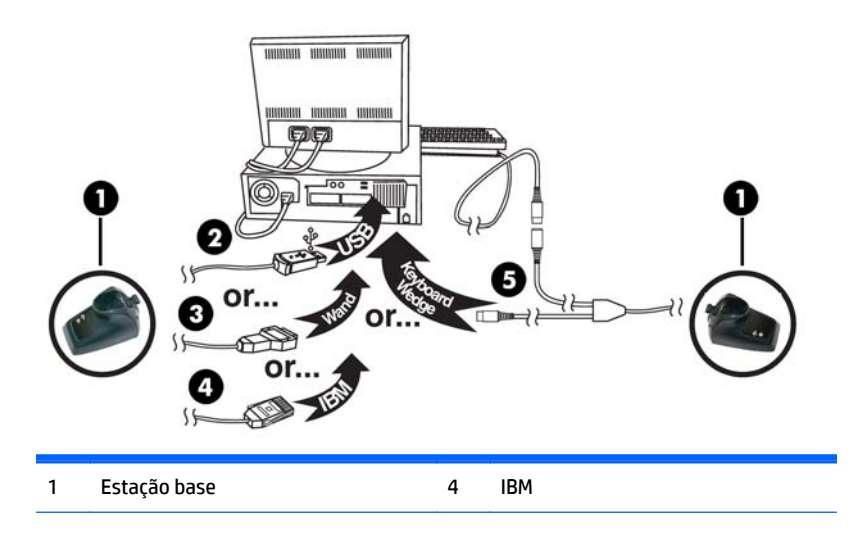

<span id="page-19-0"></span>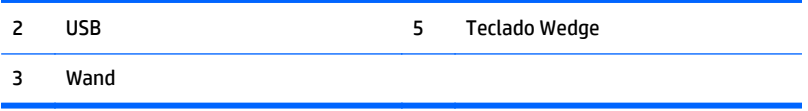

**Conexão de alimentação** — Conecte o adaptador CA a um soquete de parede CA aprovada com o cabo voltado para baixo para evitar tensões indevidas no soquete.

#### **Layout de sistema e rede**

A ilustração abaixo mostra a configuração típica com o host e a estação base.

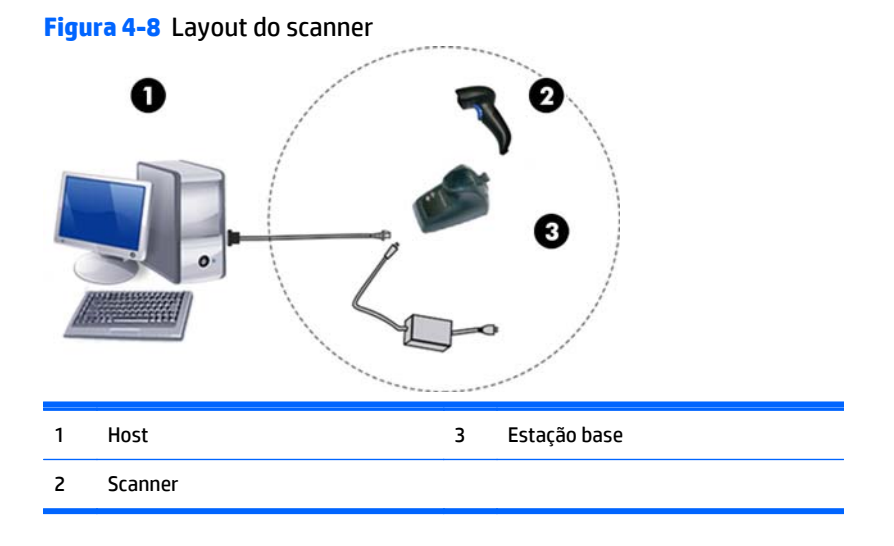

### **Uso da base**

#### **LEDs de base**

LEDs na base fornecem informações sobre a base, além do status de carregamento da bateria, conforme mostrado abaixo.

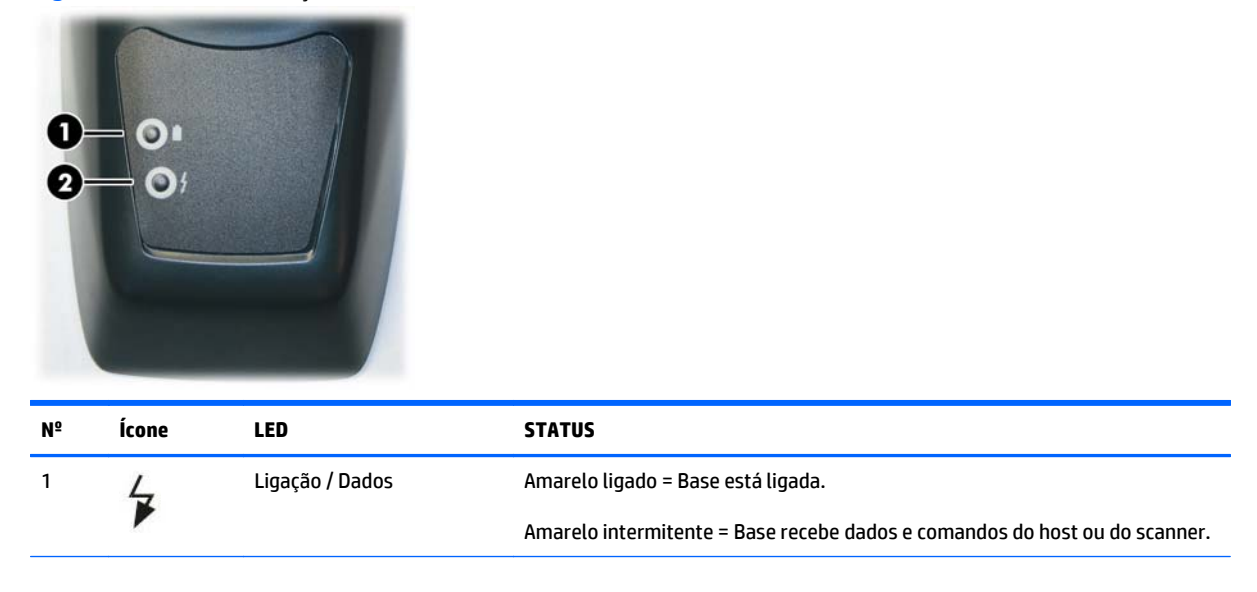

#### **Figura 4-9** LEDs da Estação Base

<span id="page-20-0"></span>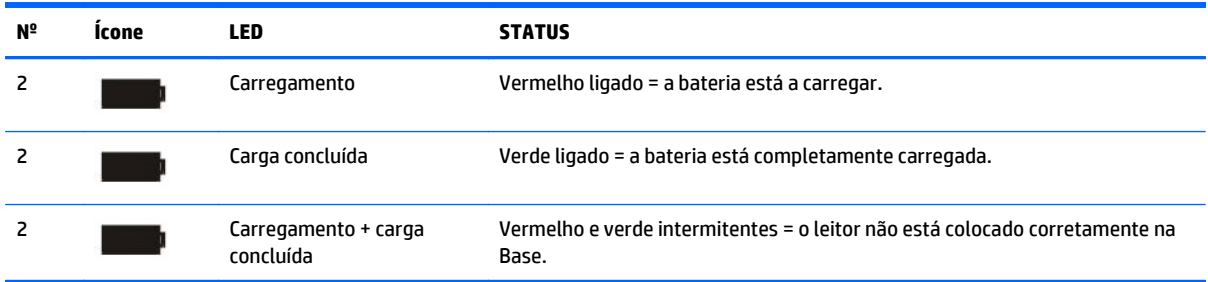

### **Carregamento das baterias**

A bateria pode ser carregada conectando o leitor diretamente a um host por meio do conector Micro USB disponível na parte inferior da alça, conforme mostrado abaixo.

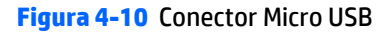

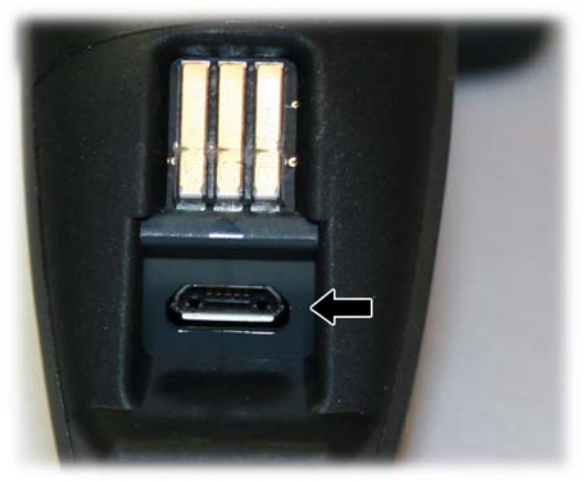

Como alternativa, simplesmente insira o scanner na base. Quando o scanner está completamente encaixado no suporte, será emitido um "silvo" para indicar que o suporte detectou a conexão do scanner.

Os LEDs na base (como mostrado em [LEDs de base na página 14\)](#page-19-0) indicam o status da bateria.

**NOTA:** Antes de usar a bateria, leia "Segurança da bateria" na seção seguinte. A HP recomenda a substituição anual dos conjuntos de baterias recarregáveis para garantir o desempenho máximo.

### **Segurança da bateria**

Para instalar, carregue e/ou realize qualquer outra ação na bateria; siga as instruções neste manual.

**AVISO!** Não descarregar a bateria usando qualquer dispositivo, exceto o scanner. Quando a bateria é usada em dispositivos que não sejam o produto designado, eles podem danificar a bateria ou reduzir a expectativa de vida útil. Se o dispositivo faz com que uma corrente anormal flua, isso pode fazer com que a bateria se torne quente, expluda ou incendeie e cause ferimentos graves.

Os conjuntos de baterias de íon de lítio podem tornar-se quentes, explodir ou incendiar e causar ferimentos graves se expostos a condições abusivas. Certifique-se de seguir os avisos de segurança listados neste guia. A **AVISO!** Não coloque o conjunto de baterias perto de fogo ou calor.

Não conecte o terminal positivo ao terminal negativo do conjunto de baterias com nenhum objeto de metal (como fios).

Não transporte ou armazene o conjunto de baterias junto com objetos de metal.

Não fure o conjunto de baterias com as unhas, não acerte nele com um martelo, não pise nele ou sujeite-o de outra forma a impactos ou choques fortes.

Não solde diretamente no conjunto de baterias.

Não exponha o conjunto de baterias a líquidos, nem permita que a bateria fique úmida.

Não aplique tensões nos contatos do conjunto de baterias.

AVISO! Caso o conjunto de baterias derrame e o fluido entre em contato com seu olho, não esfregue o olho. Enxágue bem com água e busque imediatamente ajuda médica. Se não for tratado, o fluido da bateria pode causar danos ao olho.

**CUIDADO:** Sempre carregue a bateria na faixa de temperatura de 32° a 104°F (de 0° a 40°C).

Use apenas fontes de alimentação, pacote de baterias, carregadores e estações de acoplamento autorizados fornecidos por seu revendedor da HP. O uso de quaisquer outras fontes de alimentação pode danificar o dispositivo e invalidar a sua garantia.

Não desmonte ou modifique a bateria. A bateria contém dispositivos de proteção e segurança que, se danificados, podem fazer com que a bateria gere calor, expluda ou se incendeie.

**CUIDADO:** Não coloque a bateria em ou perto de fogo, em fogões ou outros locais de alta temperatura.

Não coloque a bateria sob luz solar direta, nem use ou armazene a bateria dentro de carros em condições climáticas quentes. Isso pode fazer com que a bateria gere calor, expluda ou se incendeie. O uso da bateria desta maneira pode resultar também em uma quebra de rendimento e um período de vida útil mais curto.

**CUIDADO:** Não coloque a bateria em micro-ondas, contêineres de alta pressão ou em utensílios de cozinha de indução.

Pare imediatamente de usar a bateria se, ao usar, carregar ou armazenar a bateria, a bateria emitir um cheiro incomum, estiver quente, mudar de cor ou forma ou parecer fora do normal de qualquer outra forma.

Não substitua o conjunto de baterias quando o dispositivo estiver ligado.

Não remova ou danifique a etiqueta do conjunto de baterias.

Não use o conjunto de baterias se ele estiver danificado em qualquer parte.

O uso do conjunto de baterias por crianças deve ser supervisionado.

Como com outros tipos de bateria, as baterias de íon de lítio (LI) vão perder capacidade ao longo do tempo. A deterioração da capacidade é observada após um ano de serviço, seja a bateria usada ou não. É difícil prever precisamente a vida de uma bateria LI, mas os fabricantes de celulares calculam que seja de 500 ciclos de carga. Em outras palavras, espera-se que as baterias tenham 500 ciclos de descarga/carga completa antes que precisem de substituição. Esse número é maior se o descarregamento/recarregamento parcial for mais freqüente, em vez do descarregamento total/profundo.

**CUIDADO:** O armazenamento de baterias por um longo período no status de totalmente carregadas ou no status de totalmente descarregadas deve ser evitado.

<span id="page-22-0"></span>**CUIDADO:** Em caso de armazenamento longo, para evitar a descarga profunda da bateria é recomendado recarregar parcialmente a bateria a cada três meses para manter o status de carga em um nível médio.

Como referência, execute um rápido recarregamento de 20 minutos a cada três meses em produtos não utilizados para evitar qualquer deterioração de desempenho da célula.

A vida útil das baterias LI depende do uso e número de cargas, etc., após a qual deve ser removida de serviço, especialmente em aplicativos críticos de missão. Não continue a usar uma bateria mostrando excessiva perda de capacidade, ela deve ser adequadamente reciclada/descartada e substituída.

Colete e recicle baterias gastas separadamente do dispositivo de acordo com as Diretivas Europeias 2006/66/CE, 2011/65/UE, 2002/96/CE, 2012/19/UE e subseqüentes modificações, regulamentação dos EUA e da China e outras leis e regulamentos sobre o meio ambiente.

## **Substituição do conjunto de baterias**

**MOTA:** Antes de prosseguir, leia "Segurança da Bateria" nas páginas anteriores. A HP recomenda a substituição anual dos conjuntos de baterias recarregáveis para garantir o desempenho máximo.

Use o procedimento a seguir para alterar a bateria do leitor:

**1.** Desaperte o botão na parte inferior do conjunto de baterias até que ele esteja desconectado.

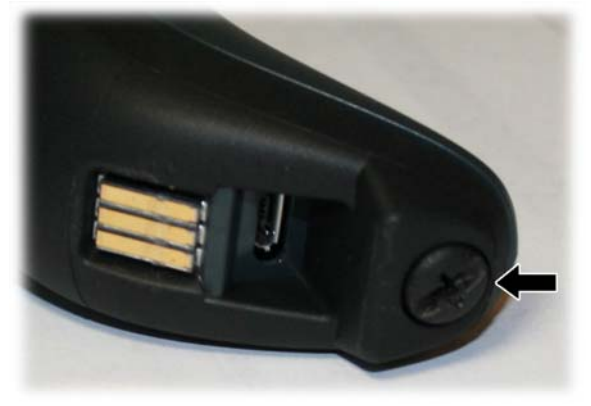

**Figura 4-11** Parafuso do Conjunto de Baterias

O conjunto de baterias será levantado ligeiramente na parte traseira, empurrado pelas molas de contato.

**2.** Extraia o conjunto de baterias girando ligeiramente o pacote e puxando-o para fora do scanner.

**Figura 4-12** Extração do conjunto de baterias

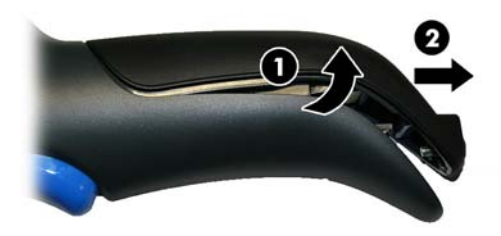

Para montar o novo conjunto de baterias inverta o processo:

- <span id="page-23-0"></span>**1.** Insira a parte superior do novo conjunto dentro da alça do scanner.
- **2.** Gire o conjunto de baterias para baixo enquanto pressiona a parte inferior do conjunto de baterias (para encaixar firmemente nas molas de contatos) para que as bordas do conjunto e a placa da alça estejam alinhadas, ao recolocar o parafuso no botão da alça.

### **Uso do scanner**

O scanner funciona normalmente por captura e decodificação de códigos. O sistema de mira é ativado ao puxar o acionador e indica o centro do campo de visão que deve ser posicionado sobre o código de barra:

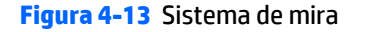

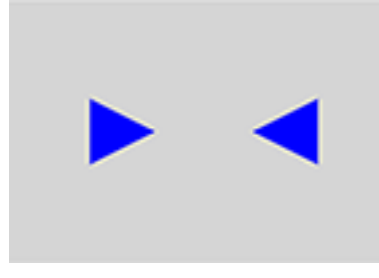

**Figura 4-14** Código de barras linear

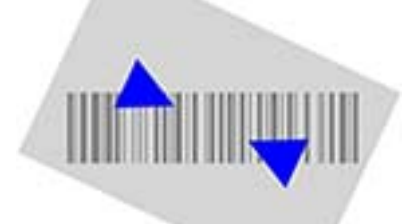

**Figura 4-15** Símbolo de matriz 2D

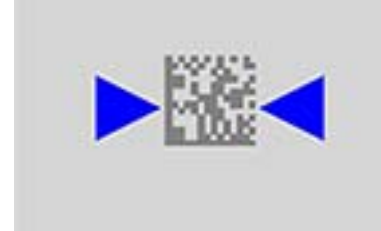

Um feixe ilumina a etiqueta. O padrão projetado do sistema de mira será menor quando o leitor estiver mais próximo do código de barras e maior quando ele estiver mais longe do código. Simbologias com barras ou elementos mais pequenos (tamanho em mm) devem ser lidas mais próximo da unidade. Simbologias com barras ou elementos maiores (tamanho em mm) devem ser lidas mais longe da unidade.

Se o sistema de mira estiver bem centrado você conseguirá obter uma boa leitura. Uma leitura bem-sucedida é assinalada por um tom sonoro, além de um indicador LED de ponto verde de boa leitura.

Consulte o *Guia de Referência de Programação* (PRG) para obter mais informações sobre este recurso e outras configurações programáveis.

## <span id="page-24-0"></span>**Conexão ao scanner**

### **Conecte dispositivos RF à base**

Para dispositivos RF, antes de configurar a interface é necessário conectar o portátil à base.

Para conectar o portátil e a base, pressione o acionador para ativar o portátil e montá-lo na base. Se o scanner foi anteriormente conectado a outra base, você deve primeiro pressionar e segurar o botão na base (> 5 segundos), em seguida, digitalize o código de barras **Desconectar** antes de conectar novamente à nova base.

**Figura 4-16** Desconecte

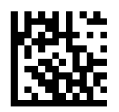

### **Conexão a um adaptador de Bluetooth no modo de perfil de porta serial**

- **1.** Instale todos os drivers fornecidos com o adaptador de Bluetooth.
- **2.** Digitalize a etiqueta **Ativar a conexão RF ao Servidor** abaixo para tornar o scanner visível ao computador host.
- **3.** Use o gerenciador de Bluetooth do computador host para "Descobrir novos dispositivos" e selecione "Scanner de Bluetooth sem fio HP". Se você receber uma mensagem de erro, pode ser necessário desativar a segurança no dispositivo.
- **4.** Use um programa de terminal RS-232 para ver os dados de entrada na porta designada pelo gerenciador de Bluetooth do computador.

**Figura 4-17** Ative a conexão RF ao servidor

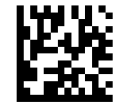

### **Conexão a um adaptador de Bluetooth no modo HID**

- **1.** Instale todos os drivers fornecidos com o adaptador de Bluetooth.
- **2.** Verifique a etiqueta de **Conexão ao PC em HID** abaixo.
- **3.** Use o gerenciador de Bluetooth do computador host para "Descobrir novos dispositivos" e selecione "Scanner de Bluetooth sem fio HP". Se você receber uma mensagem de erro, pode ser necessário desativar a segurança no dispositivo.
- **4.** Use um editor de texto para ver os dados de entrada na porta designada pelo gerenciador de Bluetooth do computador.

**Figura 4-18** Conecte ao PC em HID

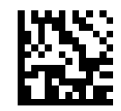

<span id="page-25-0"></span>**X** NOTA: O scanner pode ser configurado para solicitar um código PIN ao conectar-se. Se você deseja configurar um PIN ou ao adicionar novo equipamento a um sistema que usa um PIN de segurança personalizado, consulte o *Guia de Referência de Programação* (PRG) para obter informações.

### **Código PIN variável**

Alguns drivers Bluetooth no Host (como WIDCOMM e BlueSoleil 8) requerem um código PIN variável. Durante a tentativa de conexão, o aplicativo apresenta uma janela que inclui um código PIN que deve ser inserido usando o scanner. Leia o código de barras "Código PIN variável" e reinicie a sequência da etapa 2 acima.

**Figura 4-19** Código PIN variável

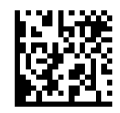

Quando você ouvir o bipe e consultar o LED verde intermitente indicando que o leitor está aguardando por uma entrada alfanumérica, digite o código PIN variável necessário lendo os códigos de barras correspondentes na seção "Teclado numérico hexadecimal" na parte traseira deste manual para a entrada alfanumérica. Conclua lendo a etiqueta **Código PIN variável HID de saída**.

**Figura 4-20** Código PIN variável HID de saída

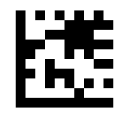

### **Modo de país HID**

Quando o scanner é conectado com um adaptador de Bluetooth no modo HID, você pode querer definir o país no qual seu PC é localizado. Vá para "Modo de país" e leia uma das etiquetas de comando de configuração.

### **Estado de caps lock HID**

Esta opção especifica o formato em que o scanner envia os dados de caracteres. Consulte [Estado de caps lock](#page-29-0) [na página 24](#page-29-0) para etiquetas de programação.

#### **Modo alt HID**

Leia a etiqueta de comando de configuração abaixo para ativar o recurso Modo Alt HID.

**Figura 4-21** ENTER/EXIT PROGRAMMING MODE

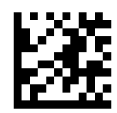

**Figura 4-22** Modo Alt HID = DESLIGADO

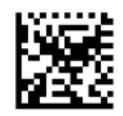

<span id="page-26-0"></span>**Figura 4-23** Modo Alt HID = LIGADO

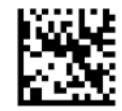

### **Desligado**

Digitalize o código de barras abaixo para desligar a alimentação para o portátil até o próximo acionamento.

**Figura 4-24** Power Off (Desligar)

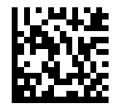

### **Modo de país**

**WARE:** Os sequintes códigos de barras podem ser usados enquanto estiver no modo HID (quando o scanner é conectado usando Bluetooth) ou para a configuração da base.

**Configuração HID:** Digitalize qualquer um dos códigos de barras na tabela abaixo para definir o país no qual seu PC é localizado.

**Configuração da base:** Somente as seguintes interfaces suportam TODOS os Modos de país:

- Teclado USB (sem codificação de chave alternada)
- AT, PS/2 25-286, 30-286, 50, 50Z, 60, 70, 80, 90 e 95 sem a Codificação de chave padrão
- Teclado Wedge para IBM AT PS2 com codificação de chave padrão, mas sem teclado externo
- AT, PS/2 25-286, 30-286, 50, 50Z, 60, 70, 80, 90 e 95 sem Chave alternada
- Teclado Wedge para IBM AT PS2 sem codificação de chave alternada, mas sem teclado externo

Todos os outros interfaces suportam APENAS os seguintes: EUA, Bélgica, Grã-Bretanha, França, Grécia, Itália, Espanha, Suécia.

**Figura 4-25** ENTER/EXIT PROGRAMMING MODE

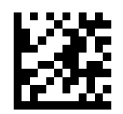

**Figura 4-26** Modo de país = EUA

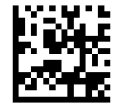

**Figura 4-27** Modo de país = Bélgica

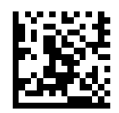

**Figura 4-28** Modo de país = Grã-Bretanha

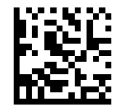

**Figura 4-29** Modo de país = Croácia\*

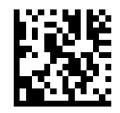

**Figura 4-30** Modo de país = República Tcheca\*

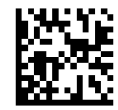

**Figura 4-31** Modo de país = Dinamarca\*

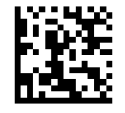

**Figura 4-32** Modo de país = França

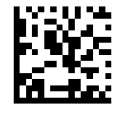

**Figura 4-33** Modo de país = Francês canadense\*

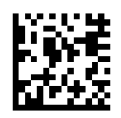

**Figura 4-34** Modo de país = Alemanha

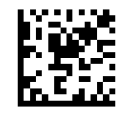

**Figura 4-35** Modo de país = Hungria\*

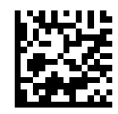

**Figura 4-36** Modo de país = Itália

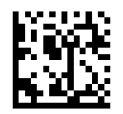

**Figura 4-37** Modo de país = Japonês, chave de 106\*

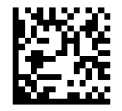

**Figura 4-38** Modo de país = Lituano\*

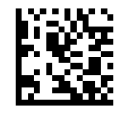

**Figura 4-39** Modo de país = Noruega\*

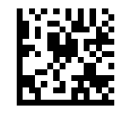

**Figura 4-40** Modo de país = Polônia\*

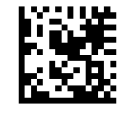

**Figura 4-41** Modo de país = Portugal\*

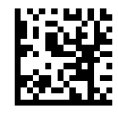

**Figura 4-42** Modo de país = Romênia\*

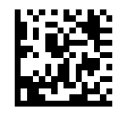

**Figura 4-43** Modo de país = Espanha

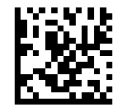

**Figura 4-44** Modo de país = Suécia

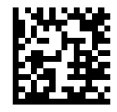

<span id="page-29-0"></span>**Figura 4-45** Modo de país = Eslováquia\*

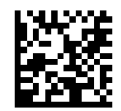

**Figura 4-46** Modo de país = Suiça\*

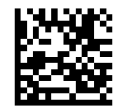

\*Suporta somente as interfaces listadas na descrição do recurso de Modo de país (somente na configuração da Base)

## **Estado de caps lock**

**X** NOTA: Os seguintes códigos de barras podem ser usados enquanto estiver no modo HID (quando o leitor é conectado usando Bluetooth) ou para a configuração da base.

Esta opção especifica o formato em que o scanner envia dados de caracteres.

Quando estiver usando a Interface de Base, isso se aplica somente a interfaces de teclado wedge. Não se aplica quando um teclado de codificação de chave alternada for selecionado.

**Figura 4-47** ENTER/EXIT PROGRAMMING MODE

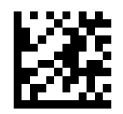

**Figura 4-48** Estado de Caps Lock = Caps Lock desativado

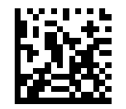

**Figura 4-49** Estado de Caps Lock = Caps Lock ativado

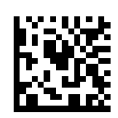

**Figura 4-50** Estado de Caps Lock = Caps Lock ativado automaticamente

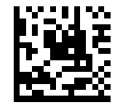

## <span id="page-30-0"></span>**Seleção do tipo de interface de base**

Após completar a conexão física entre a base e seu host, prossiga diretamente para "Seleção de interface" abaixo para obter informações e programação para o tipo de interface à qual a base está conectada (por exemplo: RS-232, Teclado Wedge, USB, etc.) e digitalize o código de barras apropriado para selecionar o tipo de interface correto de seu sistema.

### **Seleção de interface**

A base vai suportar as seguintes interfaces de host:

- RS-232
- RS-232 OPOS
- USB
- **Teclado Wedge**

Para obter padrões e informações adicionais relacionadas com cada interface, prossiga para o capítulo correspondente no PRG.

#### **Configuração da interface**

Digitalize o código de barras de programação que seleciona o tipo de interface apropriado para o sistema ao qual o scanner será conectado.

**MOTA:** Diferente de alguns outros recursos e opções de programação, as seleções de interface exigem que você digitalize apenas uma etiqueta de código de barras de programação. NÃO digitalize um código de barras ENTER/EXIT antes de digitalizar um código de barras de seleção de interface.

Algumas interfaces exigem que o scanner inicie em um estado desativado quando ligado. Se a configuração adicional for desejada nesse estado, puxe o acionador e segure por 5 segundos para alterar para um estado que permite a programação com códigos de barras.

**Figura 4-51** Selecione RS-232 Standard Interface

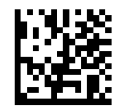

**Figura 4-52** Selecione RS-232 Wincor-Nixdorf

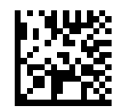

**Figura 4-53** Selecione RS-232 OPOS/UPOS/JavaPOS

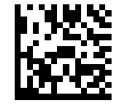

<span id="page-31-0"></span>**Figura 4-54** Selecione USB-COM (para simular RS-232 Standard Interface)

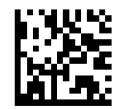

**Figura 4-55** Selecione USB-OEM (pode ser usado para OPOS/UPOS/JavaPOS)

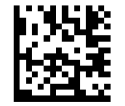

#### **Interface de teclado**

Use os códigos de barras de programação para selecionar opções para Interfaces Teclado USB e Wedge.

**Figura 4-56** Selecione KBD-AT (AT, PS/2 25-286, 30-286, 50, 50Z, 60, 70, 80, 90 e 95 sem a Codificação de chave padrão)

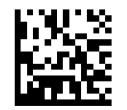

**Figura 4-57** Selecione KBD-AT-NK (Teclado Wedge para IBM AT PS2 com codificação de chave padrão, mas sem teclado externo)

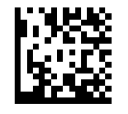

**Figura 4-58** Selecione KBD-AT-ALT (AT, PS/2 25-286, 30-286, 50, 50Z, 60, 70, 80, 90 e 95)

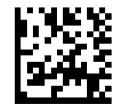

**Figura 4-59** Selecione KBD-AT-ALT-NK (Teclado Wedge para IBM AT PS2 com codificação de chave alternada, mas sem teclado externo)

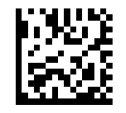

**Figura 4-60** Selecione KBD-XT (PC/XT sem codificação de chave padrão)

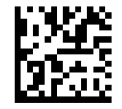

**Figura 4-61** Selecione KBD-IBM-3153 (Teclado Wedge para Terminal IBM 3153)

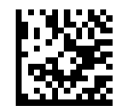

<span id="page-32-0"></span>**Figura 4-62** Selecione KBD-IBM-M (Teclado Wedge para Terminais IBM 31xx, 32xx, 34xx, 37xx fazem somente teclado)

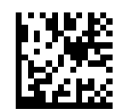

**Figura 4-63** Selecione KBD-IBM-MB (Teclado Wedge para Terminais IBM 31xx, 32xx, 34xx, 37xx fazem quebra de teclado)

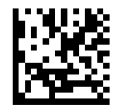

**Figura 4-64** Selecione um Teclado USB Alternado (Teclado USB com codificação de chave alternada)

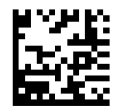

**Figura 4-65** Selecione USB-KBD-APPLE (Teclado USB para computadores da Apple)

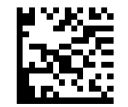

**Figura 4-66** Selecione KBD-DIG-VT (Teclado Wedge para Terminais DIGITAL VT2xx, VT3xx, VT4xx)

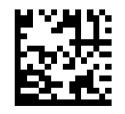

**Figura 4-67** Selecione o Teclado USB (Teclado USB com codificação de chave padrão)

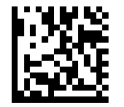

#### **Tabelas de códigos de digitalização**

Consulte o PRG para obter informações sobre a emulação de caracteres de controle que se aplica às interfaces de teclado.

#### **Modo de país**

Este recurso especifica o país/idioma suportado pelo teclado quando configurado através da base. Consulte [Modo de país na página 21](#page-26-0) para códigos de barras de programação e informações.

#### **Estado de caps lock**

Esta opção especifica o formato em que o leitor envia dados de caracteres. Consulte [Estado de caps lock](#page-29-0) [na página 24](#page-29-0) para códigos de barras de programação e informações.

#### <span id="page-33-0"></span>**Numlock**

Esta opção especifica a configuração da tecla de bloqueio de números (Numlock) enquanto na interface do teclado wedge. Isso só se aplica para alternar interfaces de codificação de chave. Isso não se aplica a um teclado USB.

**Figura 4-68** ENTER/EXIT PROGRAMMING MODE

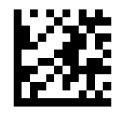

**Figura 4-69** Numlock = Tecla Numlock não alterada

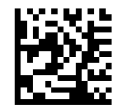

**Figura 4-70** Numlock = Tecla Numlock alternada

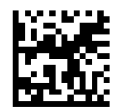

# <span id="page-34-0"></span>**5 Programação do scanner**

O scanner é configurado de fábrica com um conjunto de recursos padrão. Após a digitalização do código de barras da interface na seção Interfaces, selecione outras opções e personalize o scanner através do uso dos códigos de barras de programação disponíveis no *Guia de Referência de Programação* (PRG). Verifique a seção de recursos correspondentes para sua interface e também os capítulos de Edição de Dados e Simbologias do PRG.

### **Uso dos códigos de barras de programação**

Este guia contém códigos de barras que permitem que você reconfigure o scanner. Algumas etiquetas de código de barras de programação, como as "Configurações padrão de produtos padrão" neste capítulo, exigem somente a verificação dessa etiqueta única para ativar a alteração.

Outros códigos de barras exigem que o scanner seja colocado em modo de programação antes de os digitalizar. Digitalize um código de barras ENTER/EXIT uma vez para entrar no modo de programação; digitalize as configurações de parâmetros desejadas; digitalize o código de barras ENTER/EXIT novamente para aceitar as alterações, o que leva a sair do modo de programação e retornar o scanner para a operação normal.

### **Definir outras configurações**

Códigos de barras de programação adicionais estão disponíveis no PRG para permitir a personalização dos recursos de programação. Se sua instalação requer uma programação diferente das configurações padrão de fábrica, consulte o PRG.

### **Redefinição de padrões de produto padrão**

Consulte o PRG para obter uma lista das configurações padrão de fábrica. Se você não certeza que opções de programação estão no scanner, ou você alterou algumas opções e deseja restaurar as configurações de fábrica, digitalize o código de barras **Configurações padrão de produtos padrão** abaixo para copiar a configuração de fábrica da interface ativa no momento para a configuração atual.

**X** NOTA: Os padrões de fábrica baseiam-se no tipo de interface. Configure o scanner para a interface correta antes da digitalização dessa etiqueta.

**Figura 5-1** Configurações padrão de produtos padrão

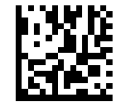

## <span id="page-35-0"></span>**Parâmetros de leitura**

Aponte o scanner para o alvo e puxe o acionador para ativar o sistema de mira e o iluminador (feixe vermelho) para decodificar a etiqueta de código de barras. O sistema de mira será brevemente desligado durante o período de aquisição e, se nenhum código for decodificado, ficará novamente ligado antes da próxima aquisição. O iluminador permanecerá ativo até que o símbolo seja decodificado.

Quando você ler símbolos de código, ajuste a distância à qual você está segurando o scanner.

#### **Sistema de mira**

Estão disponíveis diversas opções para personalizar o controle do sistema de mira. Consulte o *Guia de Referência de Programação* (PRG) para obter mais informações e códigos de barras de programação.

### **Duração do ponto verde de boa leitura**

A leitura bem-sucedida pode ser assinalada por um ponto verde de boa leitura.

Use os códigos de barras que se seguem para especificar a duração do feixe do ponteiro de boa leitura após uma boa leitura.

**Figura 5-2** ENTER/EXIT PROGRAMMING MODE

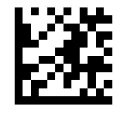

**Figura 5-3** Duração do ponto verde = Desativar (Ponto verde está desligado)

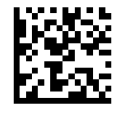

**Figura 5-4** Duração do ponto verde = Curta (300 mseg.)

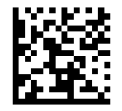

**Figura 5-5** Duração do ponto verde = Média (500 mseg.)

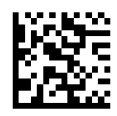

**Figura 5-6** Duração do ponto verde = Longa (800 mseg.)

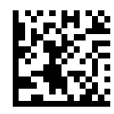

# <span id="page-36-0"></span>**6 Modos de operação**

## **Modos de digitalização**

O captador de imagens pode ser configurado para operar em um de vários modos de digitalização.

**Acionador único**: Quando o acionador é puxado, a digitalização é ativada até que ocorra uma destas situações:

- uma duração programável<sup>1</sup> tenha decorrido
- uma etiqueta seja lida
- o acionador seja liberado

Este modo é associado a uma operação de leitor portátil típica.

**Acionador de pressão contínua**: Quando o acionador é puxado, a digitalização é iniciada e o produto é digitalizado até que o acionador seja liberado ou uma duração programável1 tenha decorrido. Ler uma etiqueta não desativa a digitalização. Tempo limite de leitura dupla<sup>1</sup> impede leituras múltiplas indesejadas enquanto estiver neste modo.

**Acionador de múltiplos pulsos**: Quando o acionador é puxado e liberado, a digitalização é ativada até que a duração programável1 tenha decorrido ou o acionador tenha sido puxado novamente para transição para outro estado. Tempo limite de leitura dupla1 impede leituras múltiplas indesejadas enquanto estiver neste modo.

**Intermitente**: O botão de ligado ou desligado do leitor pisca<sup>1</sup> independentemente do status do acionador.

**Sempre ligado**: Não é necessário puxar o acionador para ler um código de barras. A digitalização está continuamente ligada. Se o acionador é puxado, o leitor funciona como se ele estivesse no Modo de Acionador Único. Tempo limite de leitura dupla1 impede leituras múltiplas indesejadas enquanto estiver neste modo.

**Modo permanente**: Não é necessário puxar o acionador para ler um código de barras. A digitalização é ligada automaticamente quando um item estiver posicionado no campo de visão do leitor. Se o acionador é puxado, o leitor funciona como se ele estivesse no modo de Leitura Única. Tempo limite de leitura dupla1 impede leituras múltiplas indesejadas enquanto estiver neste modo.

1 Consulte o PRG para esses e outros recursos programáveis.

**Figura 6-1** ENTER/EXIT PROGRAMMING MODE

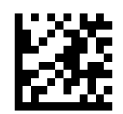

**Figura 6-2** Modo de digitalização = Acionador único

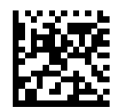

**Figura 6-3** Modo de digitalização = Acionador de pressão contínua

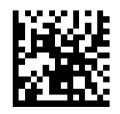

**Figura 6-4** Modo de digitalização = Acionador de múltiplos pulsos

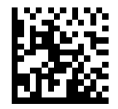

**Figura 6-5** Modo de digitalização = Intermitente

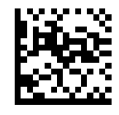

**Figura 6-6** Modo de digitalização = Sempre ligado

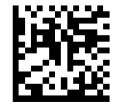

**Figura 6-7** Modo de digitalização = Modo permanente

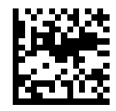

32 Capítulo 6 Modos de operação

### <span id="page-38-0"></span>**Modo de seleção**

Modo de seleção é um processo de Decodificação e Transmissão em que os códigos de barras que não estão dentro da distância configurável do centro do padrão de mira não são reconhecidos ou transmitidos ao host. Ele fica ativo apenas quando o scanner está no modo de Acionador único. Se o scanner alterna para um Modo de leitura diferente, o Modo de seleção é automaticamente desativado.

**MOTA:** Este recurso não é compatível com a leitura de várias etiquetas em um volume. Consulte o PRG para obter mais informações.

**Figura 6-8** ENTER/EXIT PROGRAMMING MODE

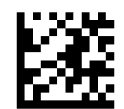

**Figura 6-9** Modo de seleção = Ativar

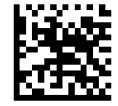

**Figura 6-10** Modo de seleção = Ativar

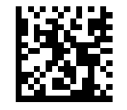

### **Várias etiquetas em um volume**

Ativa/desativa a capacidade do scanner decodificar várias etiquetas na mesma imagem. Várias opções de programação estão disponíveis para este recurso, consulte o PRG para obter mais informações.

# <span id="page-39-0"></span>**A Suporte técnico**

## **Suporte técnico on-line**

Para obter acesso on-line às informações de suporte técnico, ferramentas de autodiagnóstico, assistência on-line, fóruns comunitários de especialistas em TI, ampla base de conhecimento de múltiplos fornecedores, ferramentas de monitoramento e diagnóstico, visite [http://www.hp.com/support.](http://www.hp.com/support)

### **Preparação para entrar em contato com o suporte técnico**

Se você não conseguir solucionar um problema, você pode precisar telefonar para o suporte técnico. Quando for ligar, tenha em mãos as seguintes informações:

- se o produto está conectado a um computador HP POS, forneça o número de série do computador POS
- a data de compra descrita na nota fiscal
- o número de peça das peças sobressalentes localizado no produto
- as condições nas quais o problema ocorreu
- as mensagens de erro recebidas
- a configuração do hardware
- hardware e software que estão sendo utilizados

# <span id="page-40-0"></span>**B Especificações técnicas**

A tabela a seguir contém informações regulamentares, ambiente de usuário e características físicas e de desempenho.

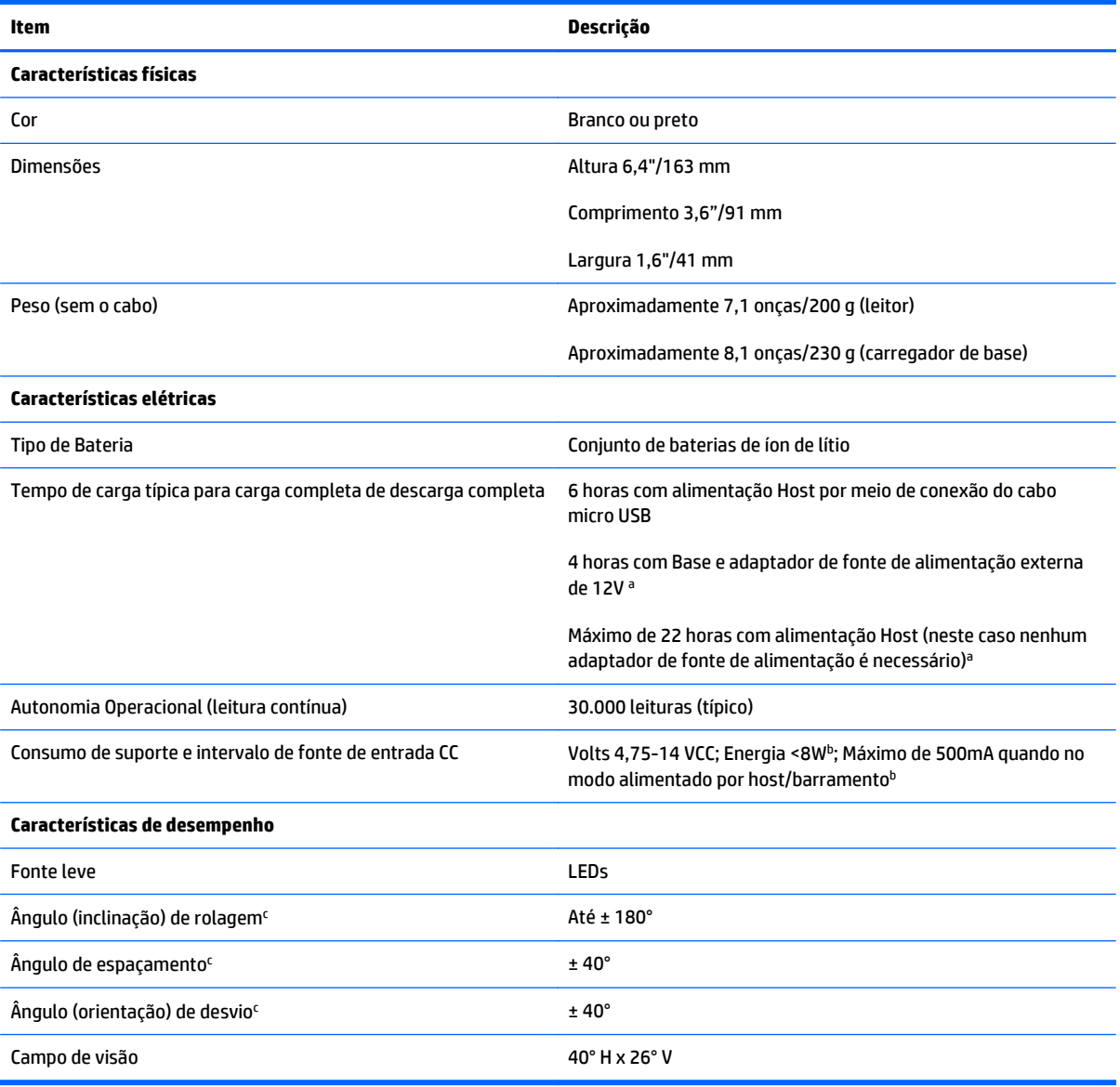

ªOs tempos de carga são muito mais baixos quando a bateria se encontra dentro de condições operacionais típicas diárias.

b Corrente de entrada típica medida com a configuração padrão de fábrica.

c Com base nas especificações ISO 15423.

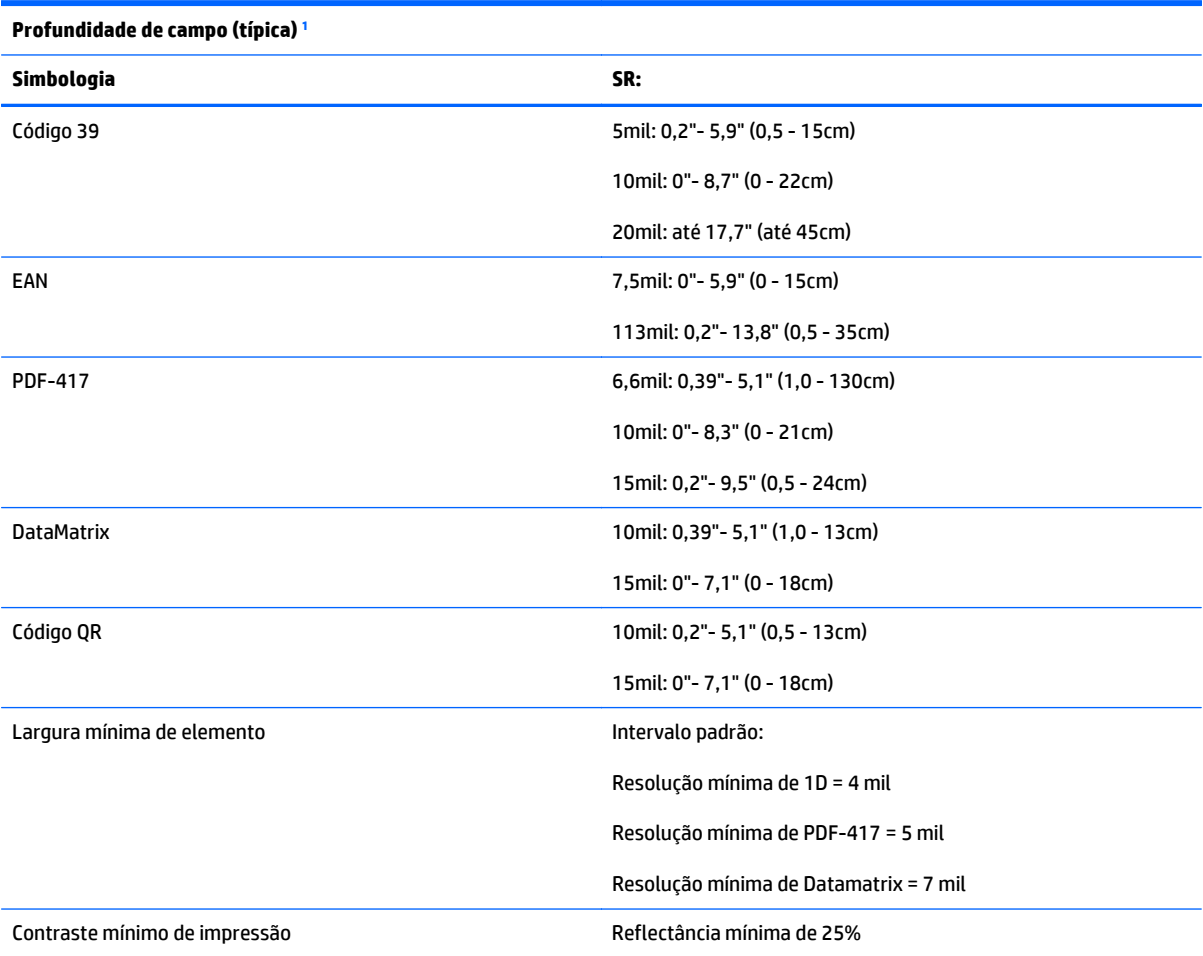

<sup>1</sup> DOF de 13 mils com base em EAN. Todos os outros códigos de 1D são Código 39. Todas as etiquetas com grau A, luz ambiental típica, 20° C, inclinação de etiqueta de 10°.

#### **Capacidade de decodificação**

#### **Códigos de barras de 1D**

UPC/EAN/JAN (A, E, 13, 8); UPC/EAN/JAN (incluindo P2 /P5); UPC/EAN/JAN (incluindo; ISBN / Bookland & ISSN); Cupons UPC/EAN; Código 39 (incluindo ASCII completa); Código 39 Trioptic; Código 39 CIP (indústria farmacêutica francesa); LOGMARS (Código 39 sem dígito de verificação padrão ativado); PPT Dinamarquês; Código 32 (Código farmacêutico 39 italiano); Código 128; Código 128 ISBT; Integrada 2 de 5; Padrão 2 de 5; Integrada 2 de 5 CIP (HR); Industrial 2 de 5; Discreto 2 de 5; Datalogic 2 de 5 (Código postal da China/ Chinês 2 de 5); Código de carga aérea IATA 2 de 5; Código 11; Codabar; Codabar (NW7); Codabar ABC; Código 93; MSI; PZN; Plessey; Anker Plessey; Follet 2 de 5; DataBar GS1 Omnidirecional; DataBar GS1 limitado; DataBar GS1 expandido; DataBar GS1 truncado; Cupom DATABAR expandido.

#### **Códigos 2D / Empilhados**

#### **Capacidade de decodificação**

#### **Códigos de barras de 1D**

O scanner é capaz de decodificar as seguintes simbologias usando várias molduras (isto é, Decodificação Multi-Frame):

PDF-417; Código QR; Aztec; Datamatrix; Datamatrix inversa; A Datamatrix é configurável para os seguintes parâmetros: normal ou invertida; Estilo quadrado ou retangular; Comprimento de dados (1 - 3600 caracteres); Maxicode; Códigos QR (QR, Micro QR e vários códigos QR); Aztec; Códigos postais; Postal australiano; Postal japonês; Postal KIX; Código de Planet; Postnet; Código de Royal Mail (RM45CC); Código de barras Intelligent Mail (IMB); Postal da Suécia; Postal de Portugal; LaPoste A/R 39; 4 Estados do Canadá; PDF-417; MacroPDF; Micro PDF417; Compostos GS1 (1-12); Codablock F; CIP13 Francêsª; DataBar GS1 empilhado; DataBar GS1 omnidirecional empilhado; DataBar GS1 empilhado expandido; GSI Databar compostos; Código sensível ao idioma chinês; Códigos de 2D invertidos.

**NOTA:** O scanner pode aplicar o controle de decodificação normal/inverso para as seguintes simbologias: Datamatrix, QR, Micro QR, Aztec e Código sensível ao idioma chinês.

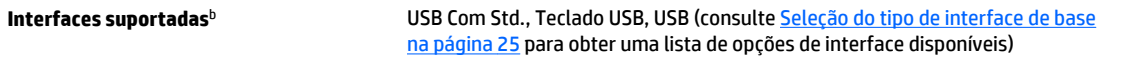

RS-232 Std, RS-232 Wincor-Nixdorf, RS-232 OPOS, USB Com Std., Teclado USB, Teclado USB alternado, USB OEM, Teclado Wedge (AT com ou sem chave alternada, IBM AT PS2 com ou sem chave alternada, PC-XT, IBM 3153, Terminais IBM 31xx, 32xx, 34xx, 37xx teclado "make only" e "make break", Terminais digitais VT2x , VT3xx, VT4xx e Apple).

a É aceitável lidar com isso com ULE.

bConsulte [Seleção de interface na página 25](#page-30-0) para obter uma lista de conjuntos de interfaces disponíveis pelo tipo de versão.

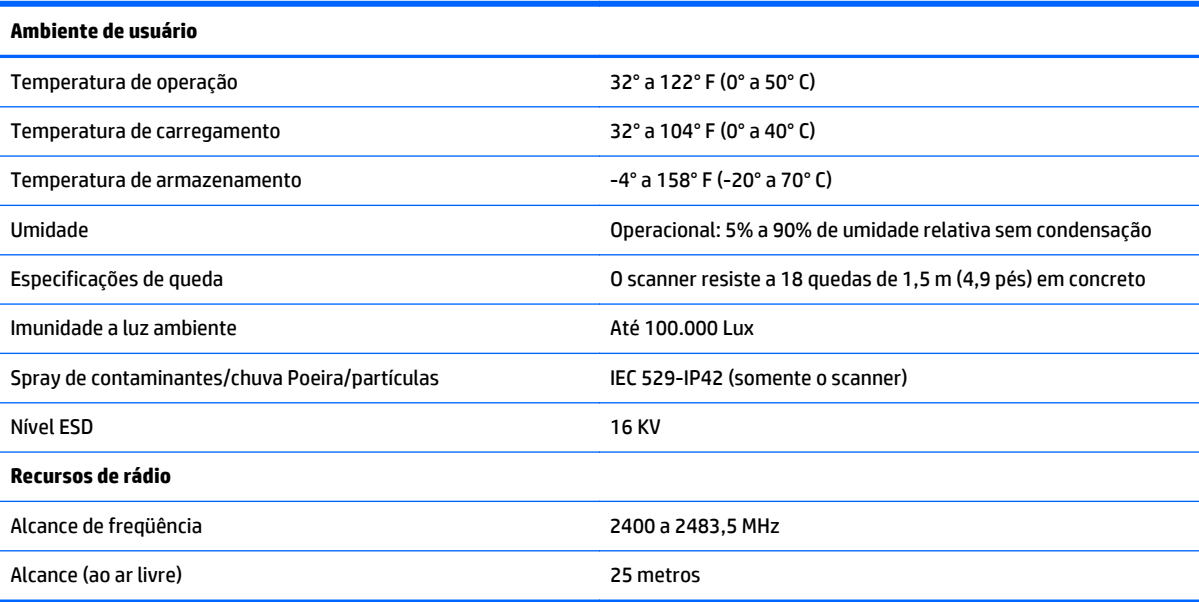

## <span id="page-43-0"></span>**Indicações de LED e beeper**

O beeper do scanner emite sons e seu LED acende para indicar várias funções ou erros no scanner. Um "ponto verde" opcional também executa funções úteis. As tabelas a seguir listam essas indicações. Uma exceção aos comportamentos listados nas tabelas é que as funções do scanner são programáveis e então podem ou não ser ligadas. Por exemplo, determinadas indicações como o bipe de ativação podem ser desativadas usando etiquetas de códigos de barras de programação.

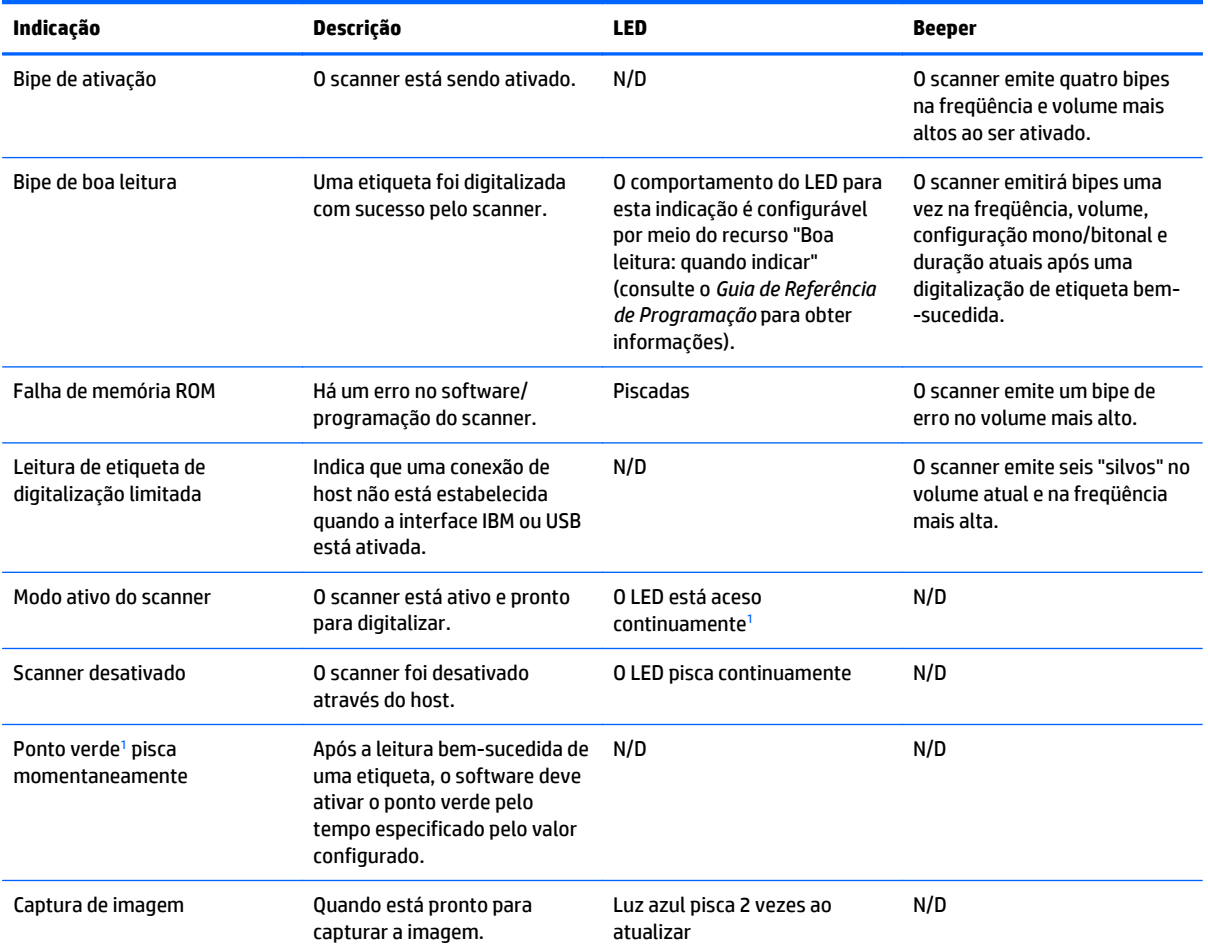

<sup>1</sup> Exceto quando estiver em modo de suspensão ou quando uma duração de LED de boa leitura que não seja 00 é selecionada

**Modo de programação** - as seguintes indicações ocorrerem SOMENTE quando o scanner estiver no modo de programação.

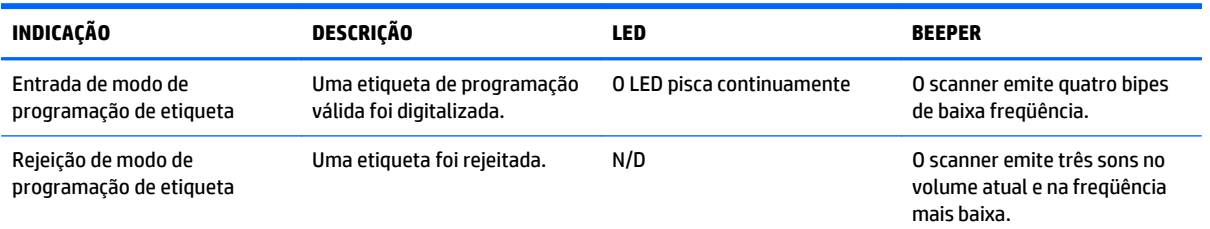

<span id="page-44-0"></span>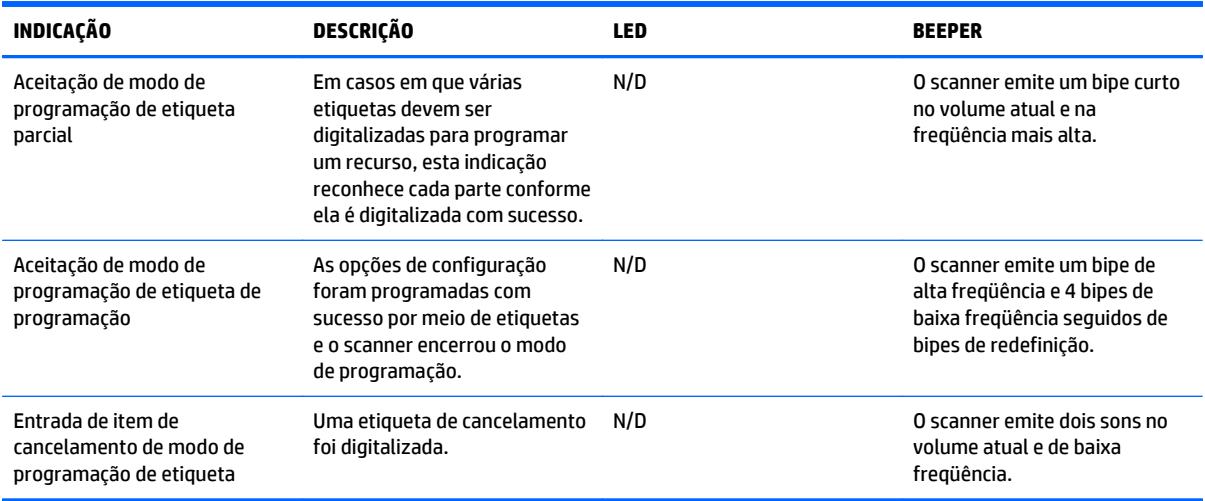

## **Códigos de erro**

Após a inicialização, se o scanner emite um tom longo, isso significa que o scanner não passou no seu auto- -teste automático e entrou em modo de isolamento FRU (unidade substituível em campo). Se o scanner for reiniciado, a sequência será repetida.

A tabela a seguir descreve os códigos de piscadas/bipes do LED associados a um erro encontrado.

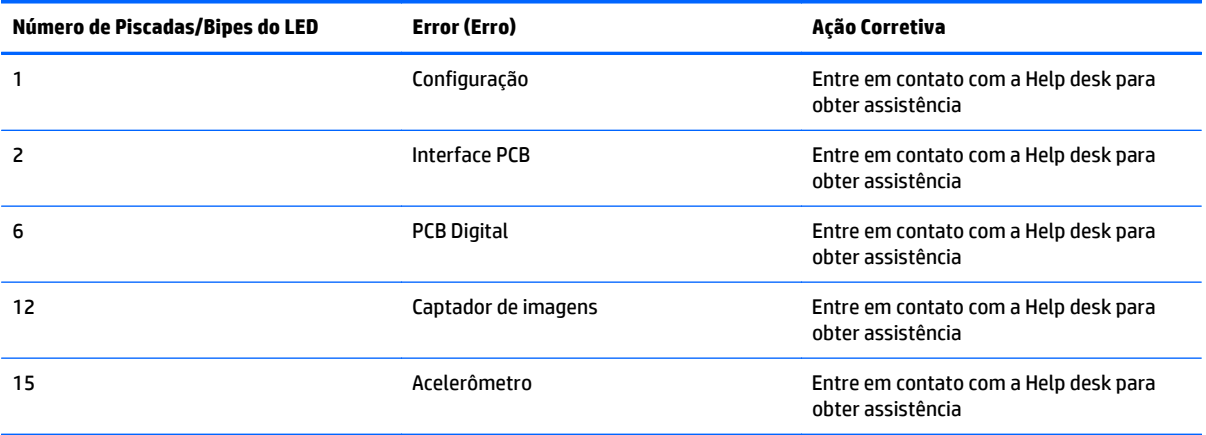

## <span id="page-45-0"></span>**Indicações da estação base**

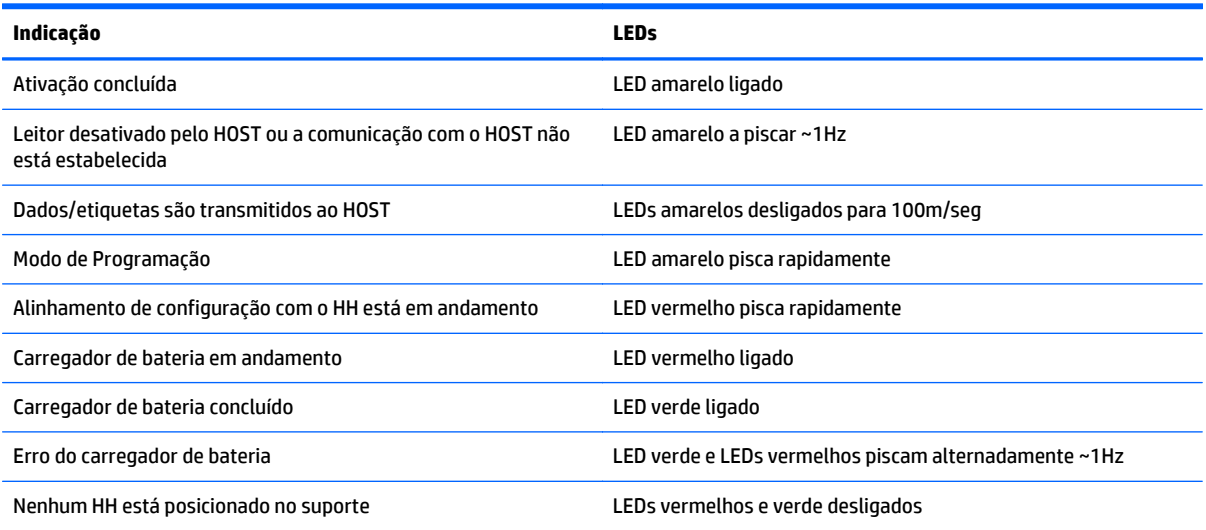

# <span id="page-46-0"></span>**C Teclado numérico hexadecimal**

Use os códigos de barra seguintes para inserir números, como faria para selecionar dígitos/caracteres de um teclado numérico.

**Figura C-1** 0

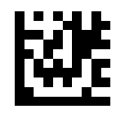

**Figura C-2** 1

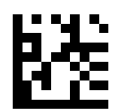

**Figura C-3** 2

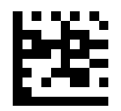

**Figura C-4** 3

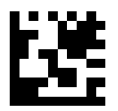

**Figura C-5** 4

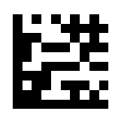

**Figura C-6** 5

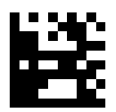

#### **Figura C-7** 6

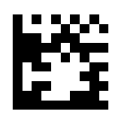

**Figura C-8** 7

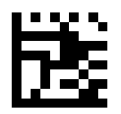

**Figura C-9** 8

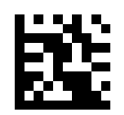

**Figura C-10** 9

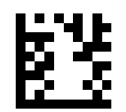

**Figura C-11** A

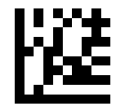

**Figura C-12** B

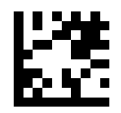

**Figura C-13** C

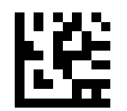

**Figura C-14** D

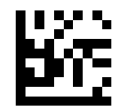

**Figura C-15** E

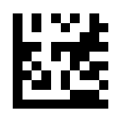

#### **Figura C-16** F

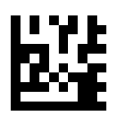

#### **Somente para código PIN variável HID:**

Se você cometeu um erro, digitalize o código de barras CANCELAR abaixo para abortar e não salve a cadeia de caracteres de entrada. Você pode então reiniciar.

**Figura C-17** Cancele um código PIN variável HID incompleto

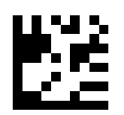

Conclua digitalizando a etiqueta do código PIN variável HID de saída.

**Figura C-18** Código PIN variável HID de saída

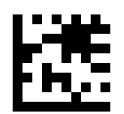